# 2023 年"中银杯"甘肃省职业院校技能大赛 班主任能力比赛材料上传须知

根据《甘肃省教育厅 甘肃省人力资源和社会保障厅 甘 肃省财政厅 甘肃省卫生健康委员会 甘肃省总工会 甘肃中 华职业教育社关于举办 2023 年全省职业院校技能大赛的通 知》(甘教职成〔2023〕4 号)文件精神,中、高职班主任 能力比赛将于 2023 年 4 月 6 日开始线上初赛, 4 月 15—— 21 日在兰州石化职业技术大学进行决赛。为确保比赛公平、 公正进行,需将参赛资料上传至职业院校技能大赛班主任能 力比赛系统,现将有关事项通知如下:

#### 一、资料上传时间

2023 年 3 月 26 日 00:00—4 月 5 日 24:00。

二、登陆网址

https: //gszibs.match.posedu.com.cn

### 三、登陆账号、密码

登录账号为参赛选手报名时登记的手机号;

登录密码为参赛选手身份证号后六位。

#### 四、注意事项

1.参赛选手登陆系统后,请第一时间修改登陆密码。

2.为保证访问顺畅,建议使用谷歌浏览器进行访问。上 传参赛资料之前请务必仔细阅读《职业院校技能大赛中、高 职班主任能力比赛系统使用手册》(见附件),按照系统设 定流程上传。

3.联系人:孔老师,联系电话:17767746307

附件:《2023 年"中银杯"甘肃省职业院校技能大赛中、高 职班主任能力比赛系统参赛人员操作手册》

附件:

# 2023 年"中银杯"甘肃省职业院校技能大赛 中、高职班主任能力比赛系统 参赛人员操作手册

### 2023 年 3 月

北京位来教育科技有限公司

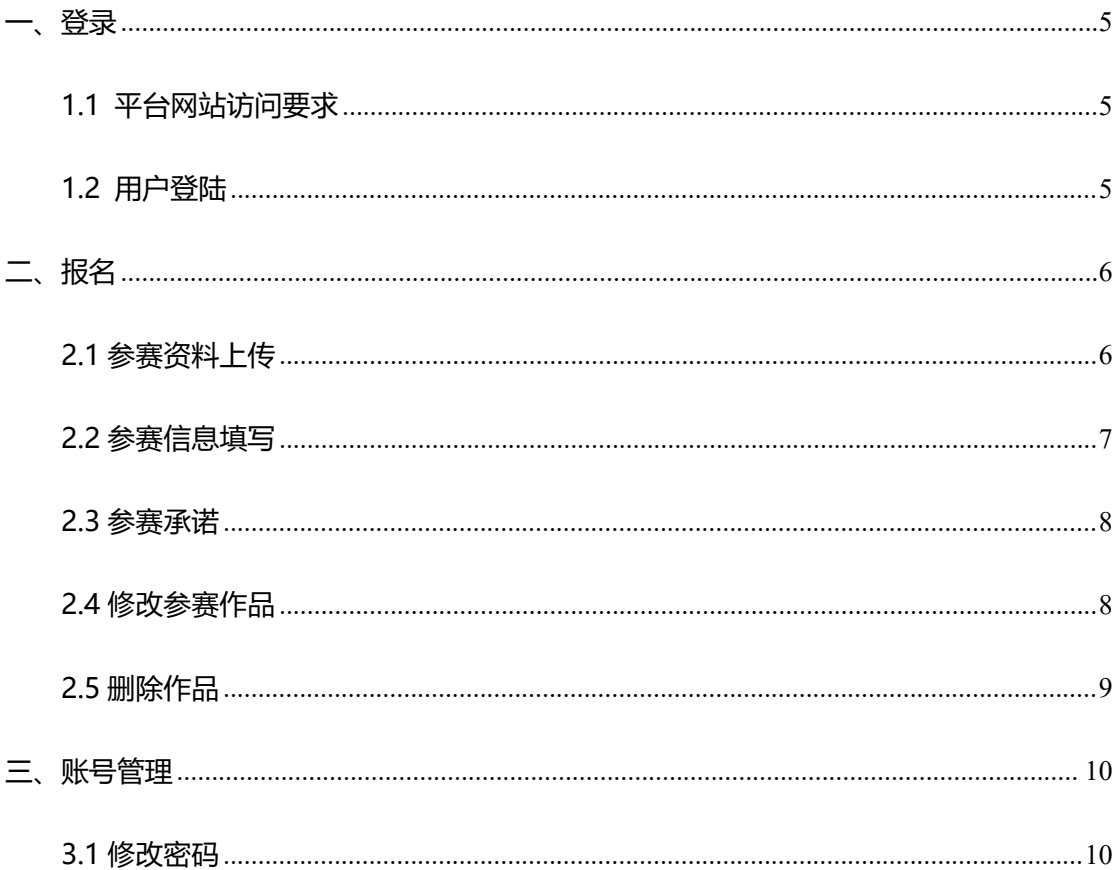

### 目录

<span id="page-4-0"></span>**一、登录**

### <span id="page-4-1"></span>**1.1 平台网站访问要求**

**1)** 为保证访问顺畅,建议使用谷歌浏览器进行访问。

**2)**为保证页面呈现效果达到最好,建议将电脑分辨率为 1920\*1080。

登录地址: <https://gszjbs.match.posedu.com.cn/#/home>

登录界面如下图:

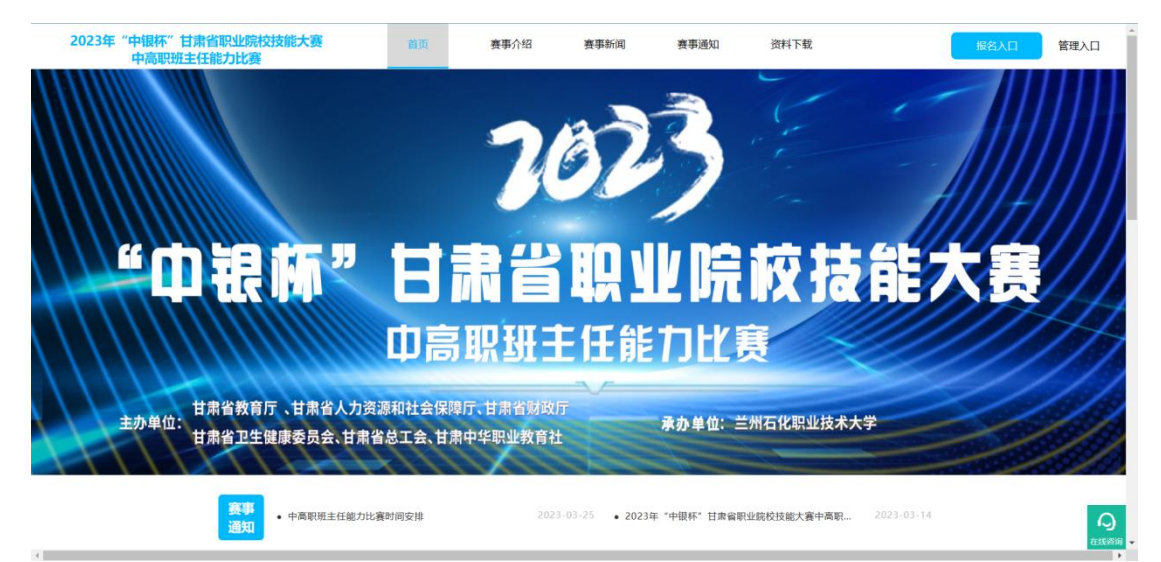

登录平台后,可分别点击查看首页、赛事介绍、赛事新闻、赛事通知信息和下载

比赛相关资料。

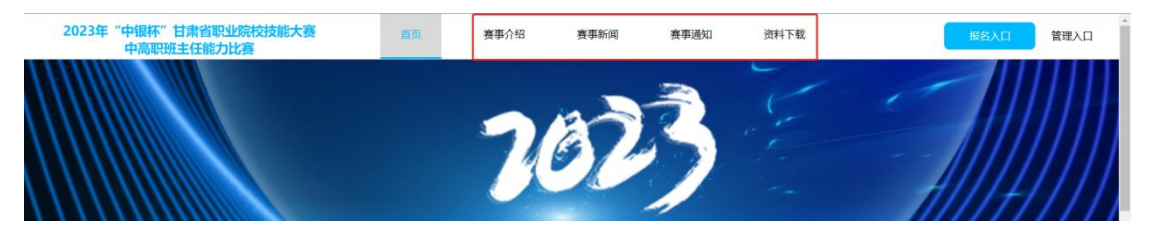

### <span id="page-4-2"></span>**1.2 用户登陆**

点击进入"报名入口",参赛人员需使用账号(手机号)+密码(身份证后六位), 登录进入平台。如下图:

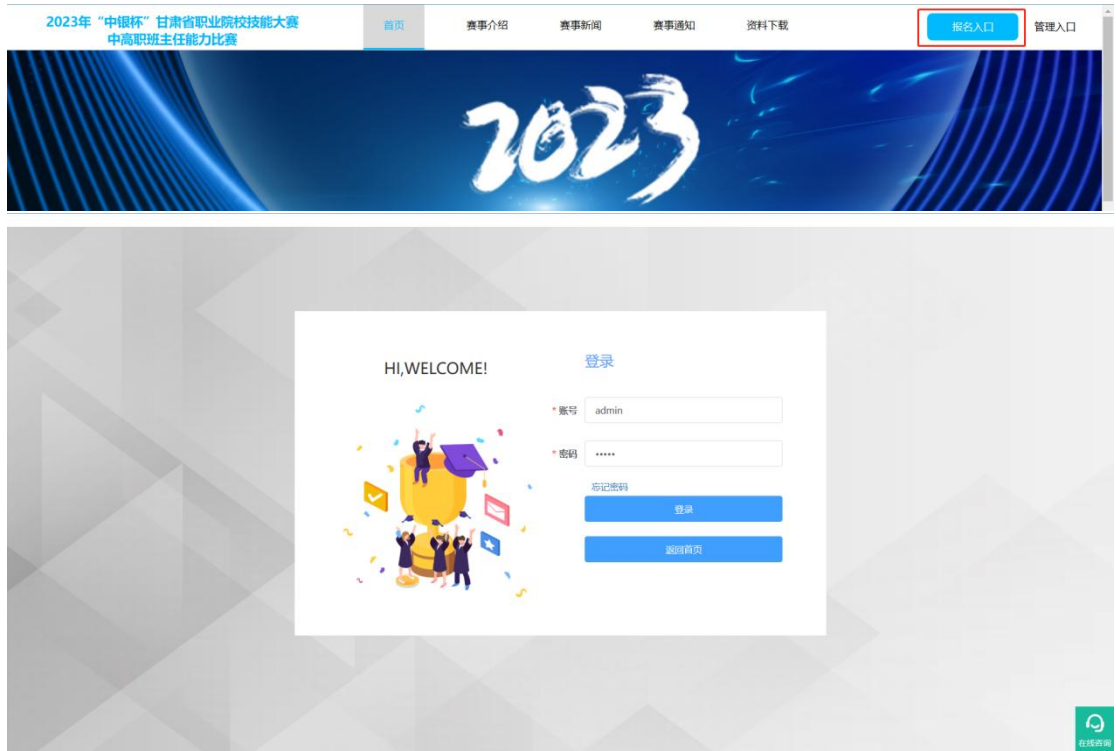

# <span id="page-5-0"></span>**二、报名**

参赛人员的信息已经录入系统内,赛道以及分组无需进行选择。

1)报名流程: 我的作品中点击"查看"→上传报名材料→填写个人信息→班级 信息→参赛承诺→点击提交材料按钮, 报名完成。

**2)**报名截止时间由管理员在比赛后台进行设置,报名人员需在规定时间内报名, 报名时间截止后参赛人员无法报名。

### <span id="page-5-1"></span>**2.1 参赛资料上传**

文字材料:班级建设方案、班级教育故事、主题会方案、专业人才培养方案,文 档材料要求规范、简明、完整、朴实,以 PDF 格式提交,每个文件大小不超过 100M。文档按"类型"命名,如"班级建设方案"等。

视频材料:主题班会实录视频;采用 MP4 格式封装,每个文件大小不超过 400M。

以上材料上传后,务必点击【预览】功能进行查看,保证材料完整。

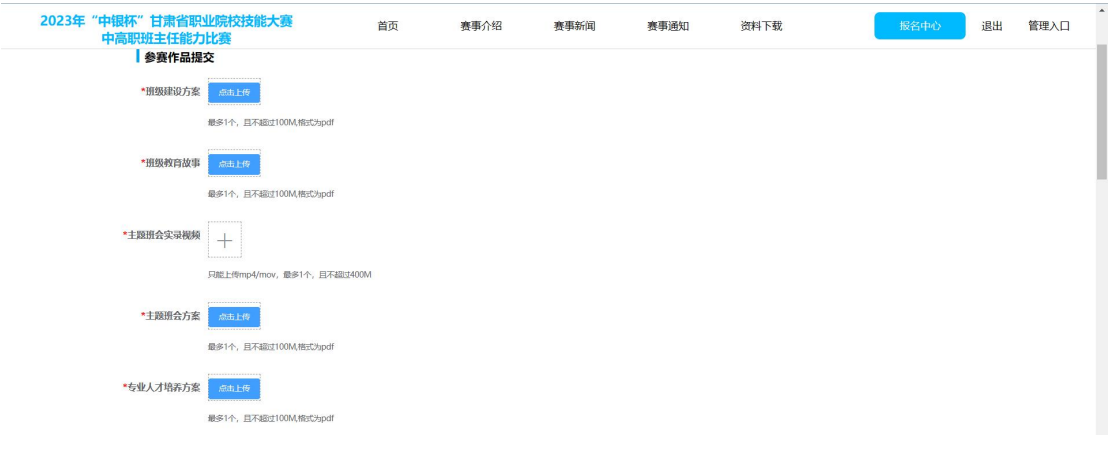

# <span id="page-6-0"></span>**2.2 参赛信息填写**

**1)**填写个人信息

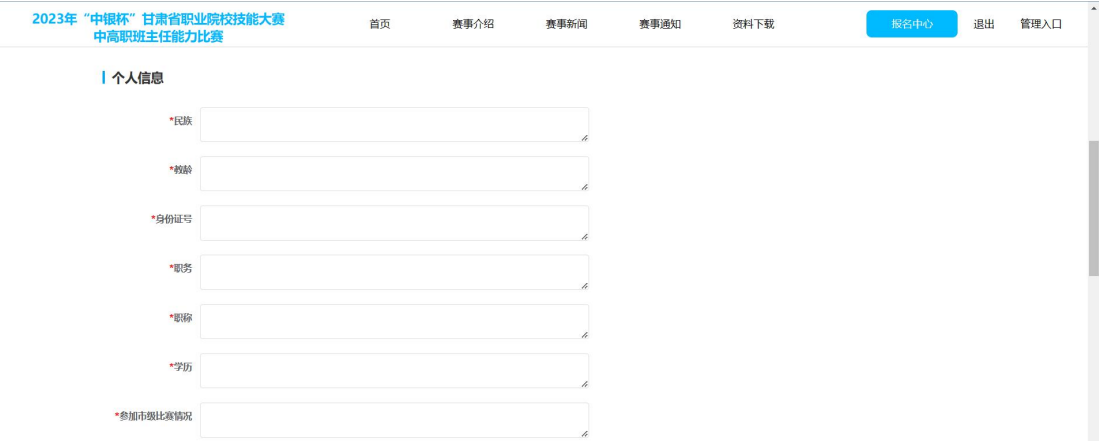

### 2)填写班级信息

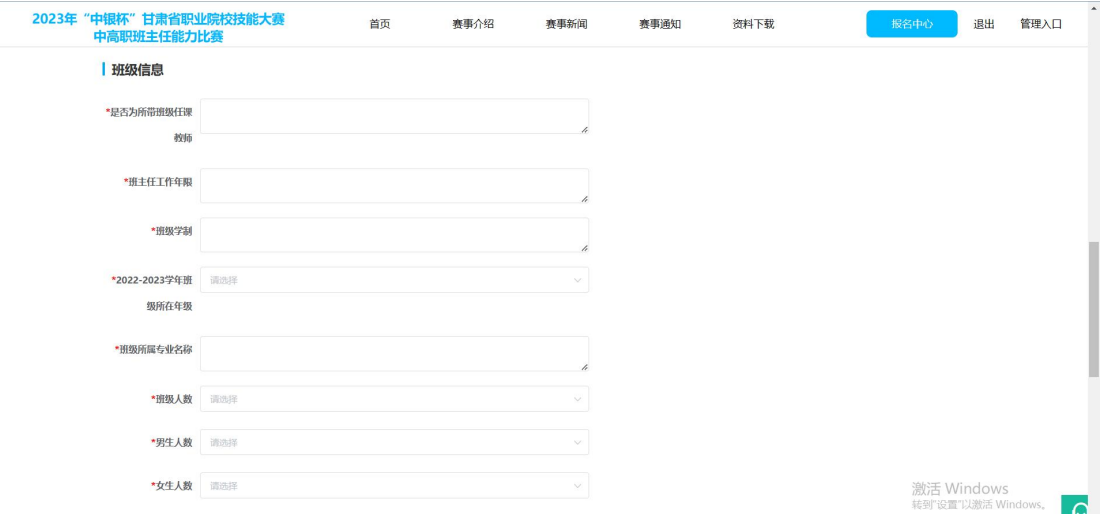

所有填写均为必填项,不填或漏填,将无法报名成功。

### <span id="page-7-0"></span>**2.3 参赛承诺**

参赛选手需如实填写参赛承诺,如发现虚假填写,将取消参赛资格。

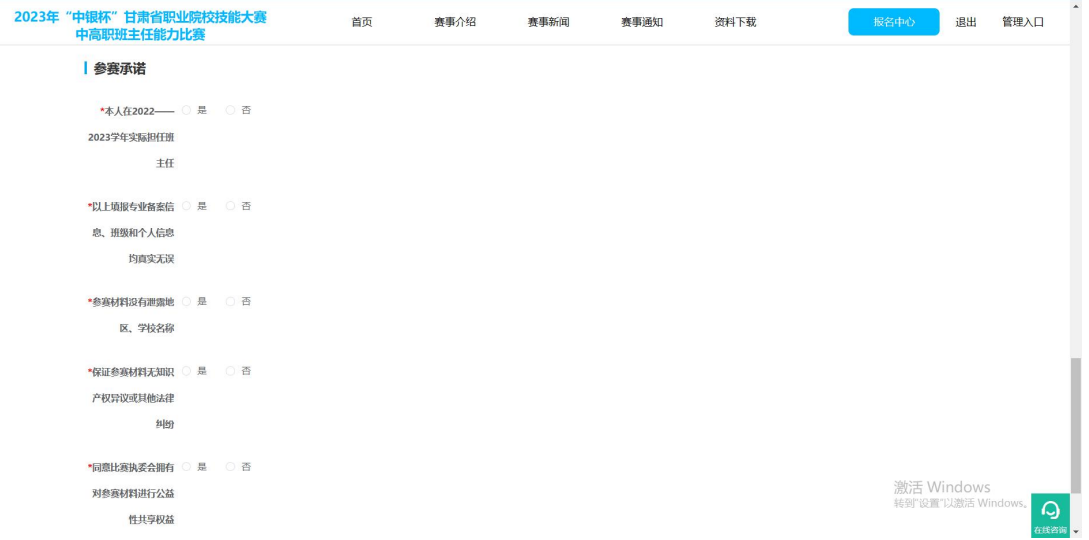

### <span id="page-7-1"></span>**2.4 修改参赛作品**

在报名时间范围内,如需修改作品,进入个人中心-我的作品-点击查看,重新提 交需要修改的作品。

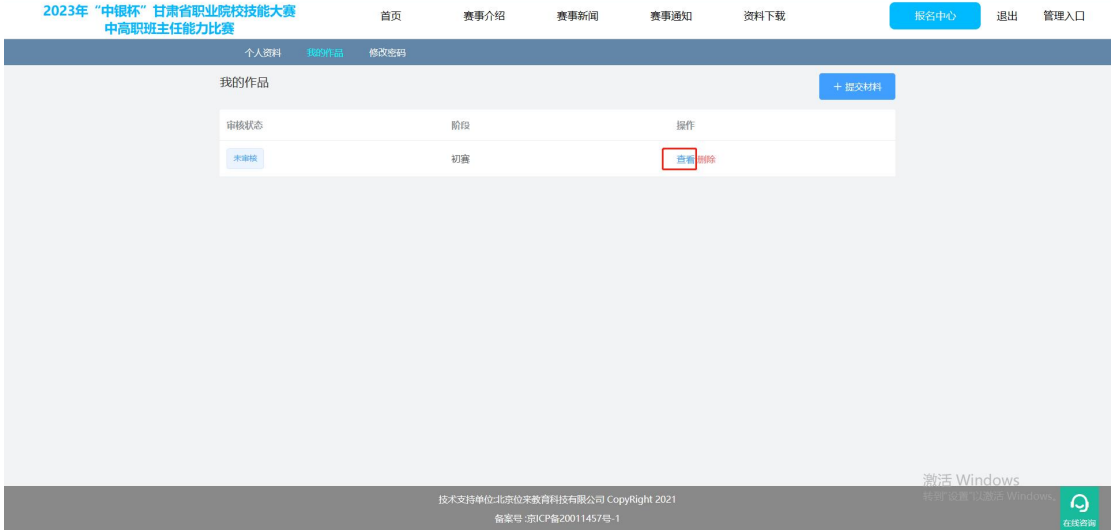

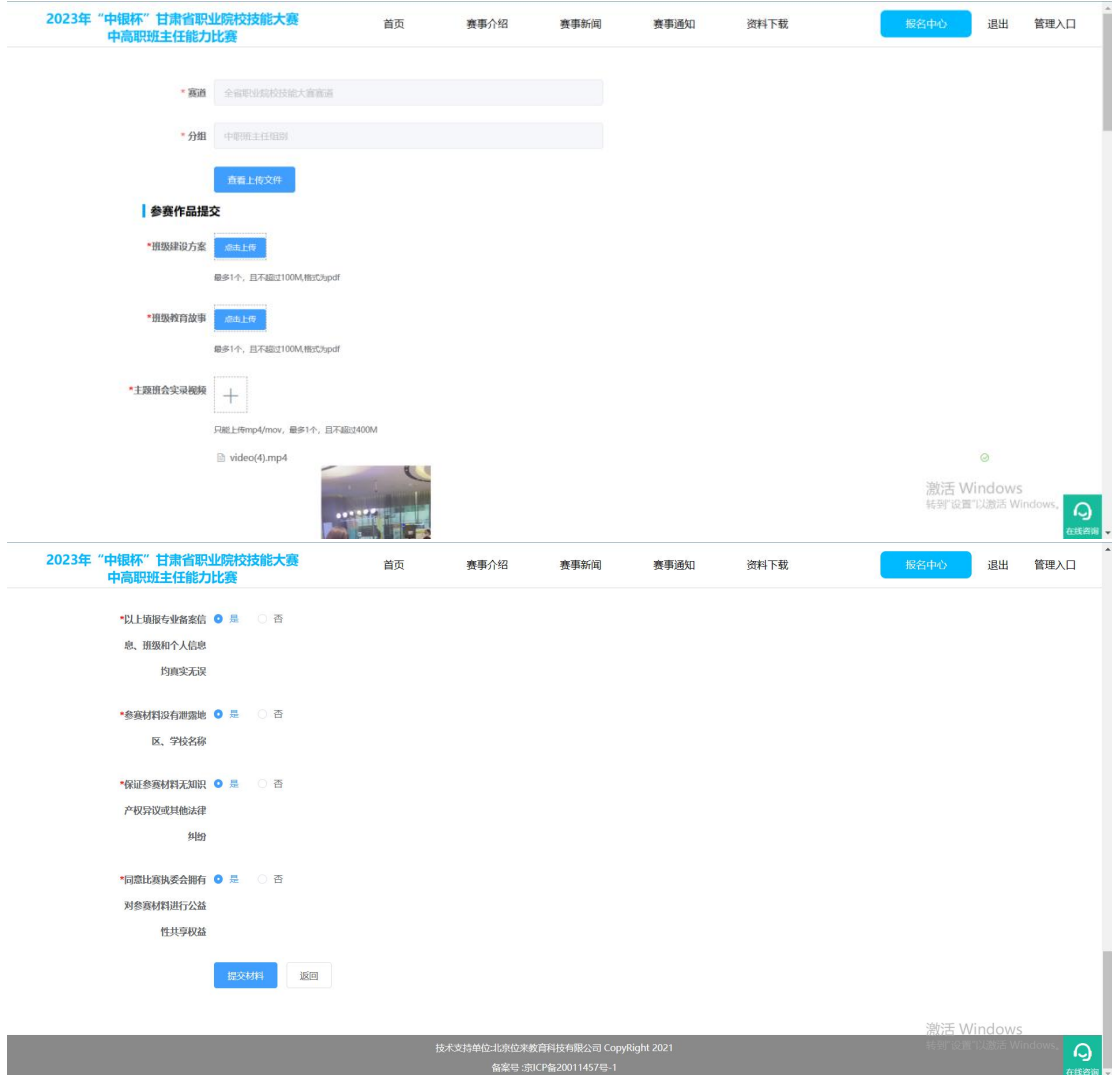

# <span id="page-8-0"></span>**2.5 删除作品**

进入个人中心-我的作品,点击"删除",可删除作品。

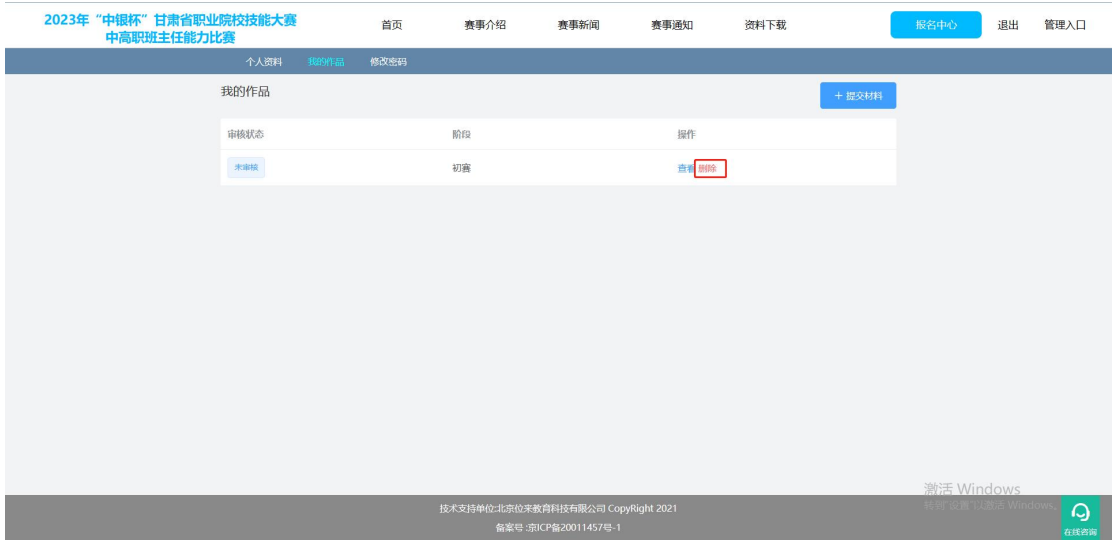

# <span id="page-9-0"></span>**三、账号管理**

### <span id="page-9-1"></span>**3.1 修改密码**

点击报名中心进入个人中心,点击"修改密码",可对密码进行修改。

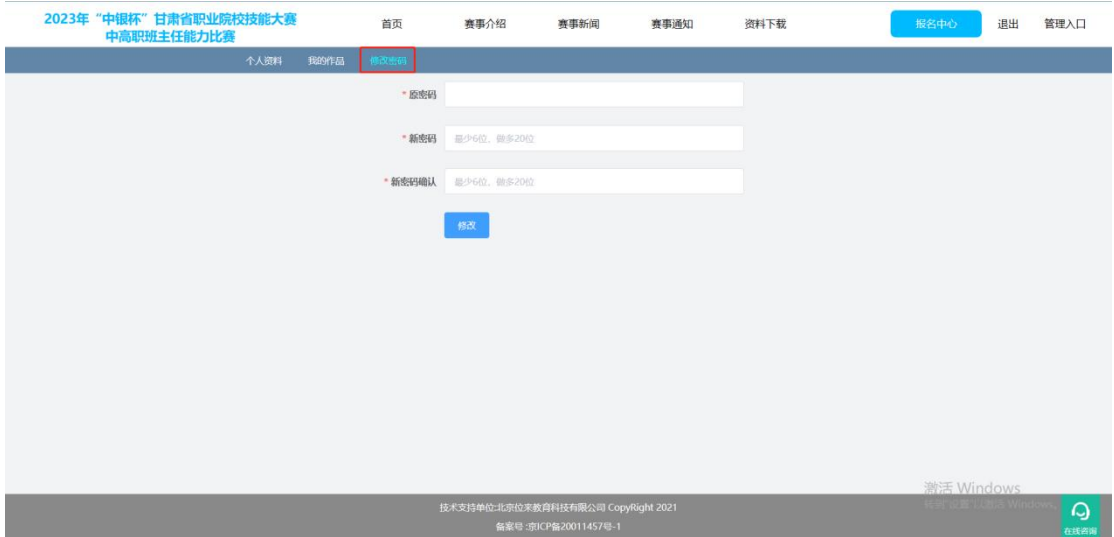